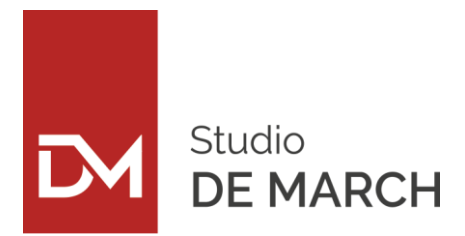

DOTTORI **COMMERCIALISTI**

Omar De March Eros De March

Ambra Mattiello Manuel Bandiera Fabio Perissinotto Lorenzo Crescente Massimo Motta

# Circolare informativa n. 06 del 11 aprile 2019

# **IMPOSTA DI BOLLO SU FATTURA ELETTRONICA:**

# **l'agenzia delle entrate ha messo a disposizione un servizio telematico per il calcolo ed il versamento dell'imposta di bollo sulle fatture emesse transitate dallo SDI**

# PER IL PRIMO TRIMESTRE 2019 L'IMPOSTA DI BOLLO DOVRA' ESSERE VERSATA ENTRO IL 23 APRILE 2019

Come noto, l'imposta di bollo dovuta sulle fatture elettroniche emesse deve essere assolta solamente in modo virtuale. Si rammenta che:

- l'imposta di bollo da applicare alle fatture di importo superiore a 77,47 € è pari a 2 €;
- sulla fattura elettronica va apposta la dicitura "assolvimento virtuale dell'imposta di bollo ai sensi del D.M. 17.06.2014" e va compilato il campo "dati bollo" della sezione "dati generali";
- l'imposta di bollo deve essere versata per le fatture elettroniche emesse in ciascun trimestre solare ed entro il giorno 20 del primo mese successivo (termine prorogato al primo giorno feriale successivo se la scadenza cade di sabato o in un giorno festivo)

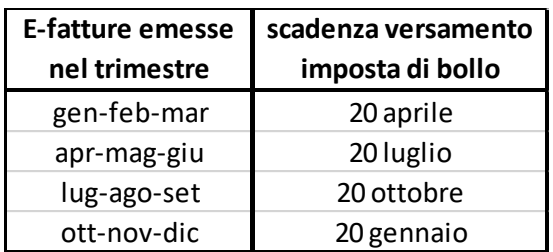

Treviso (TV) Via Solferino S. Martino 3 T. +39 0422 262521 F. +39 0422 298120

**P.I. 03394660264**

Quarto d'Altino (VE) Via Roma, 101/B T. +39 0422 1835335 Pieve di Soligo (TV) Via Schiratti 51/10 T. +39 0438 82705

Castelfranco V.to (TV) Circonvallazione Est 32/N T. +39 0423 721119

**Vimercate (MB)** Via Vittorio Emanuele II, 1 T. +39 039 6084054

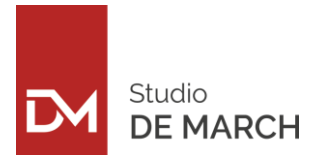

#### MODALITA' DI VERSAMENTO.

L'Agenzia Entrate mette a disposizione nell'area riservata del proprio sito internet uno specifico servizio con il quale è possibile:

- a) l'addebito diretto sul c/c bancario o postale;
- b) disporre del mod. F24 predisposto dalla stessa Agenzia

#### E' necessario controllare che il totale dell'imposta di bollo calcolato dall'agenzia entrate corrisponda a quanto effettivamente dovuto; diversamente è possibile correggere e versare l'importo corretto.

Di seguito si rappresentano i passaggi per accedere al servizio messo a disposizione dall'Agenzia Entrate.

*FASE 1 - Accedere a "Fatture e corrispettivi" mediante le credenziali Fisconline o Entratel dal sito <https://ivaservizi.agenziaentrate.gov.it/portale/>* 

#### *FASE 2 - Selezionare "Fatture elettroniche e altri dati IVA" della sezione "Consultazione"*

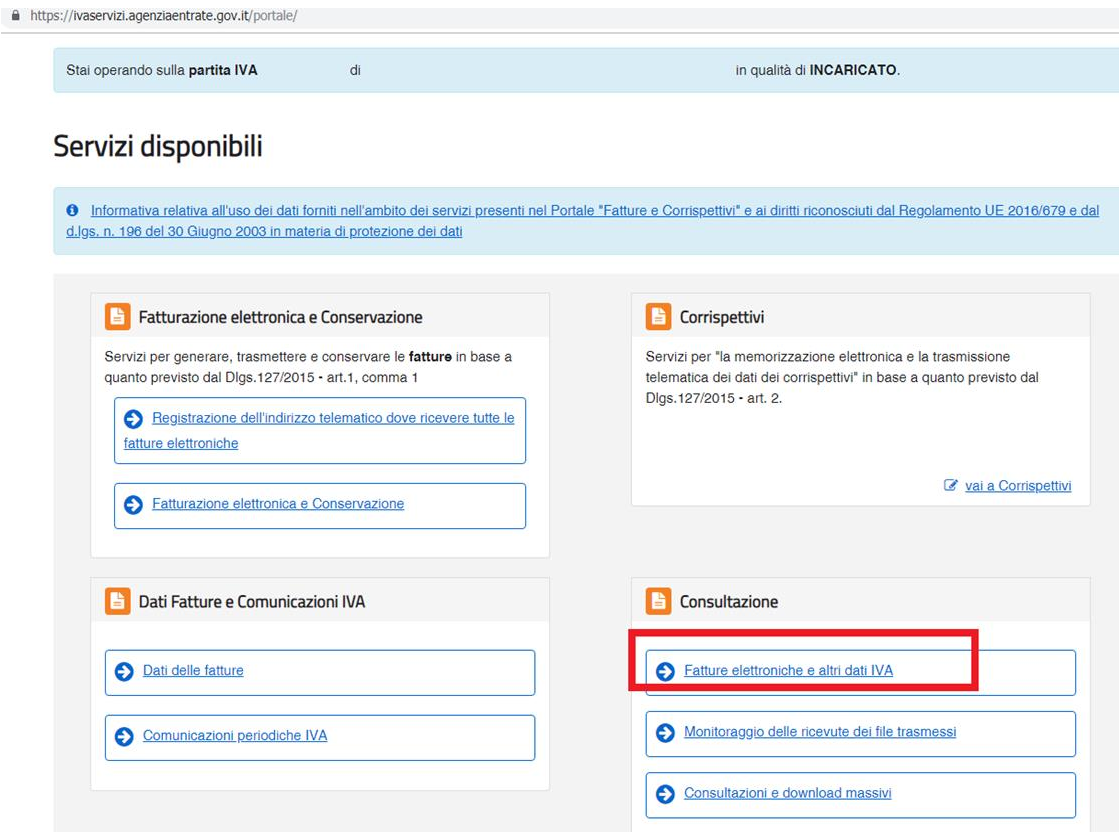

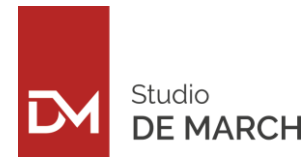

### *FASE 3 - Selezionare "Pagamento imposta di bollo" della sezione "Fatture elettroniche"*

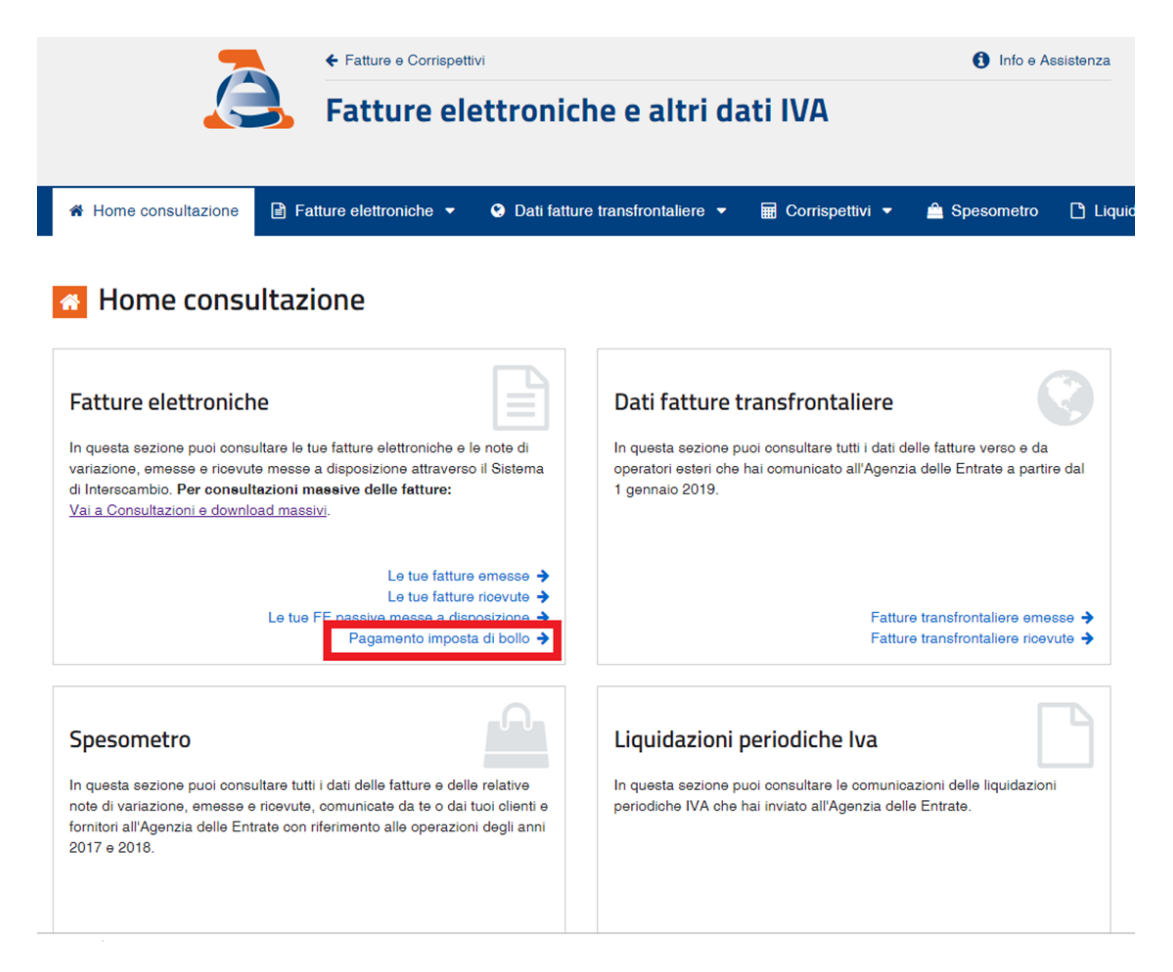

## *FASE 4 - Selezionare l'icona in corrispondenza di "Calcolo pagamento bollo"*

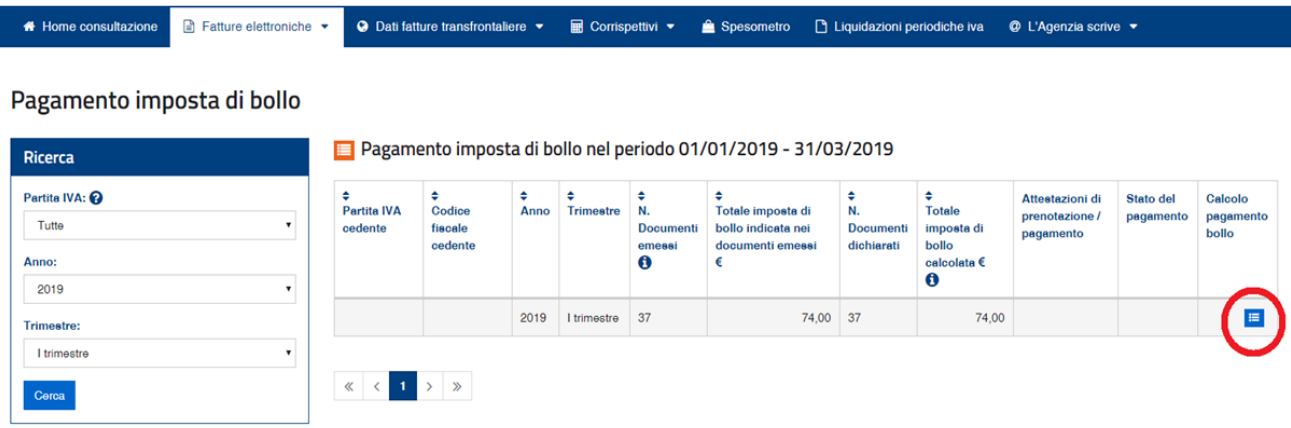

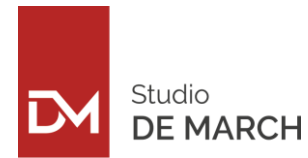

## *FASE 5 - Controllare (e nel caso variare) il numero dei documenti emessi e assoggettati ad imposta di bollo. Scegliere la modalità di pagamento: addebito diretto oppure mediante mod. F24*

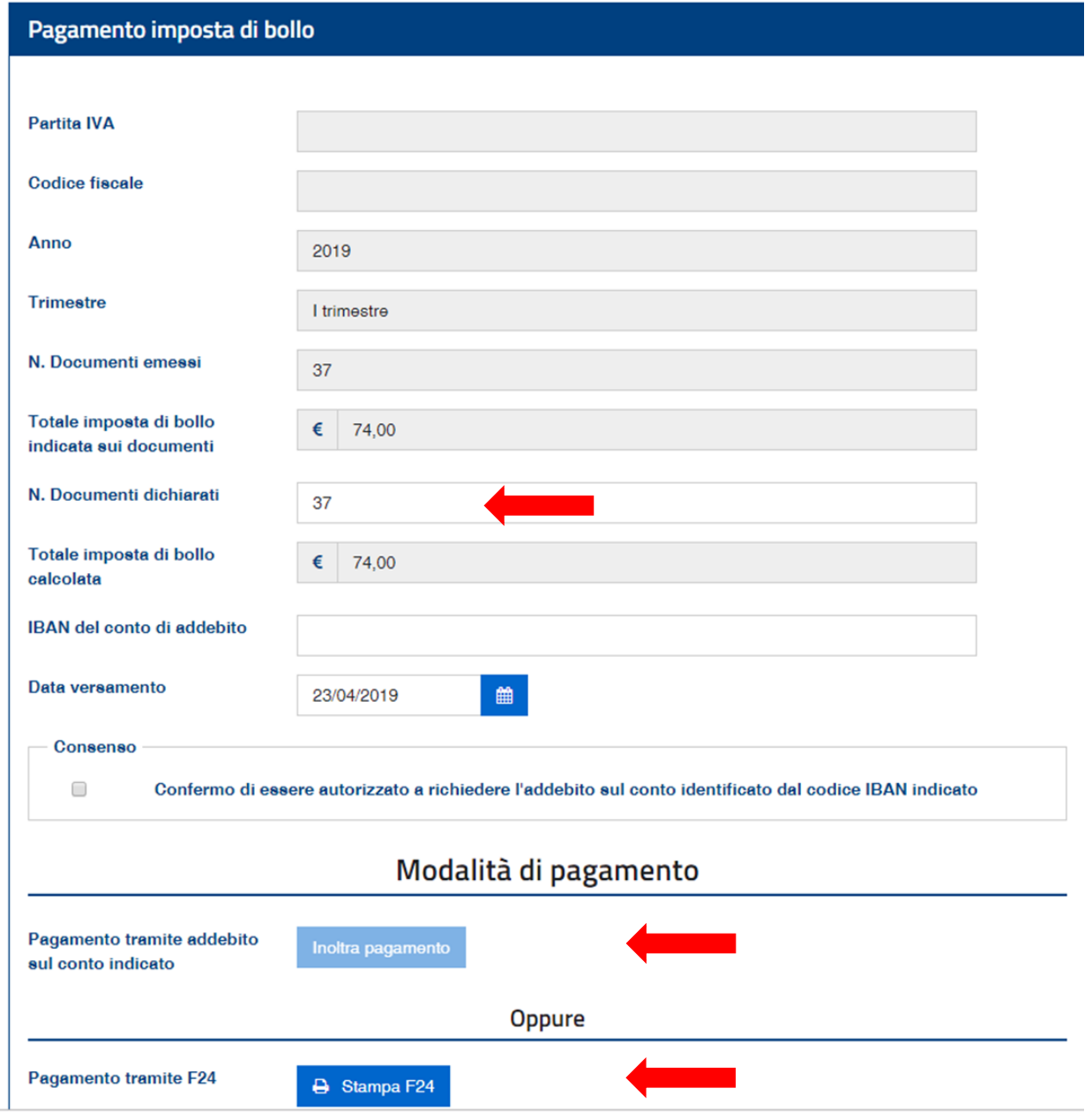